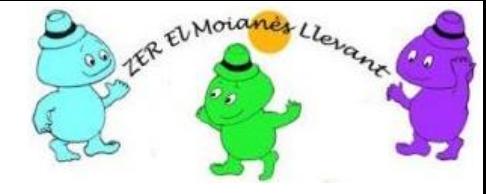

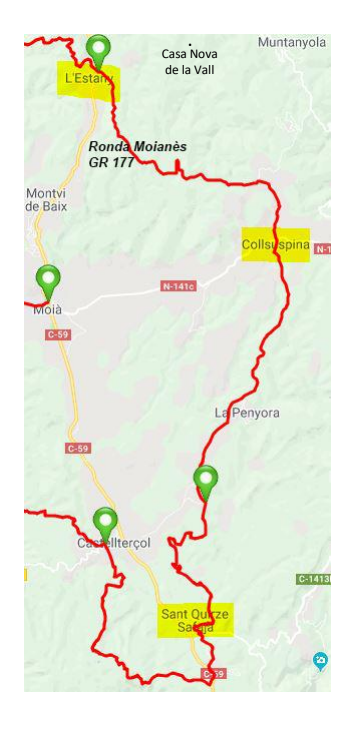

#### **Escuelas de la ZER El Moianès Llevant**

- ❖ l'Estany
- ❖ Collsuspina
- ❖ Sant Quirze Safaja

#### STEAM-CS

Sonidos y melodías con el TriBot

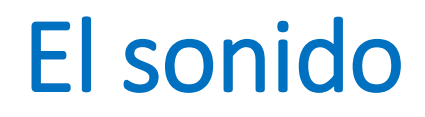

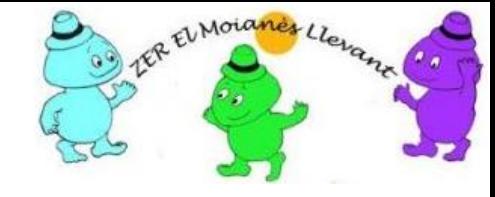

- El **sonido** es una forma de energía, llamada energía sonora, que se produce cuando un cuerpo vibra.
- Un **sonido** es una sensación que se genera en el oído a partir de las vibraciones de las cosas: <https://www.youtube.com/watch?v=PuC1BDFUq2I>

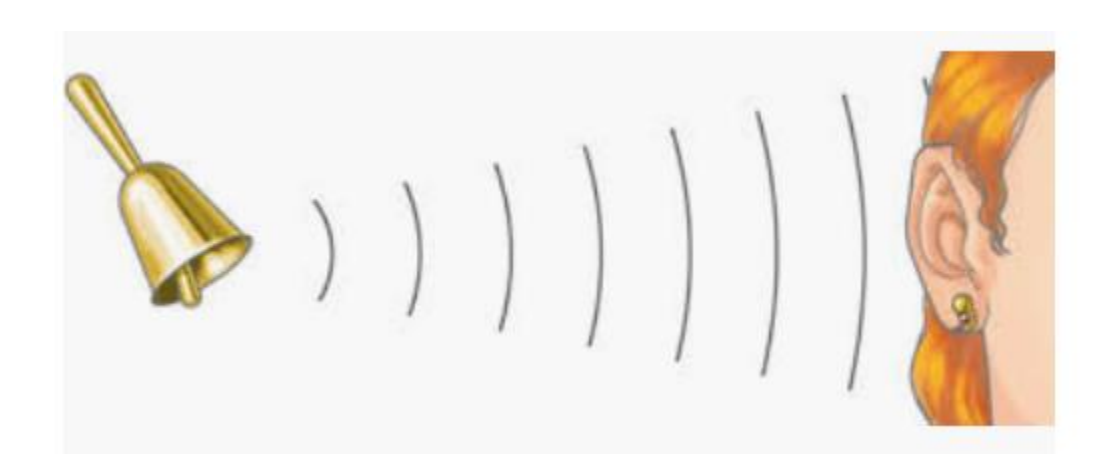

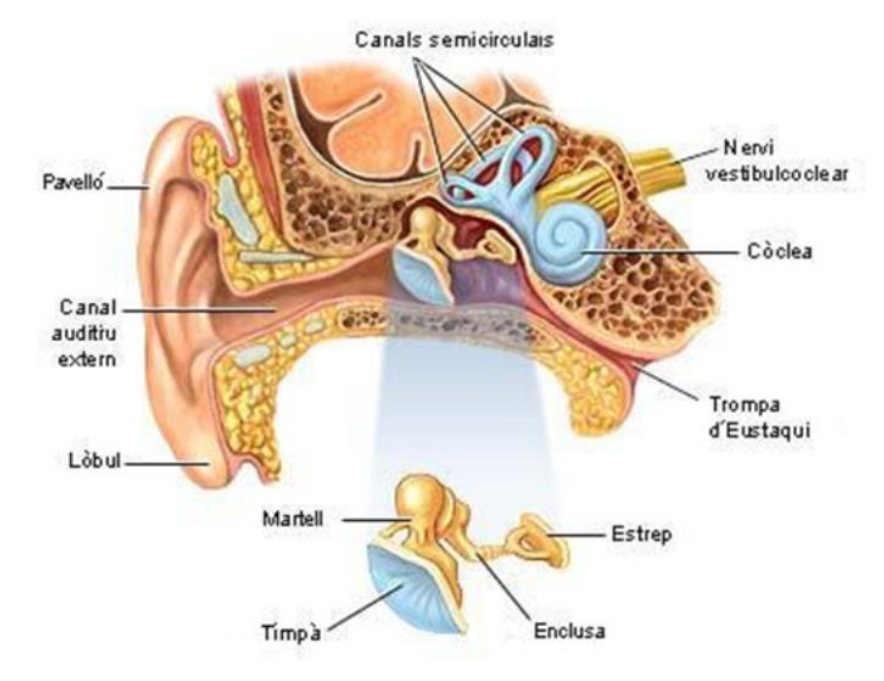

### Dos herramientas en línea

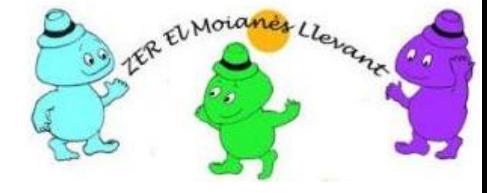

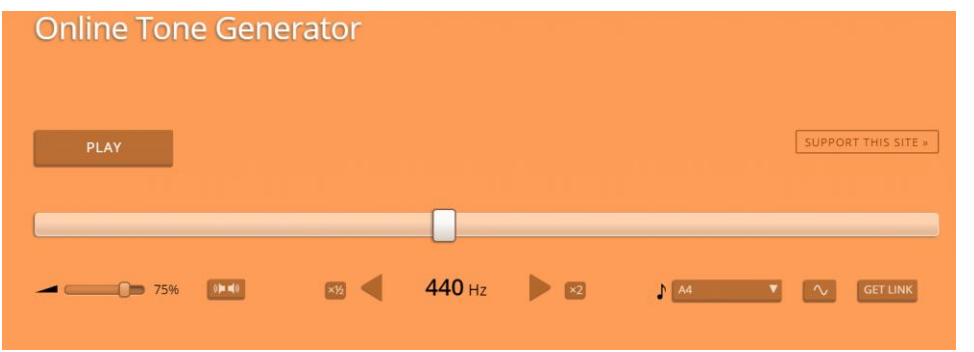

#### <https://www.szynalski.com/tone-generator/> https://www.youtube.com/watch?v=8-Mz6cRA- 8

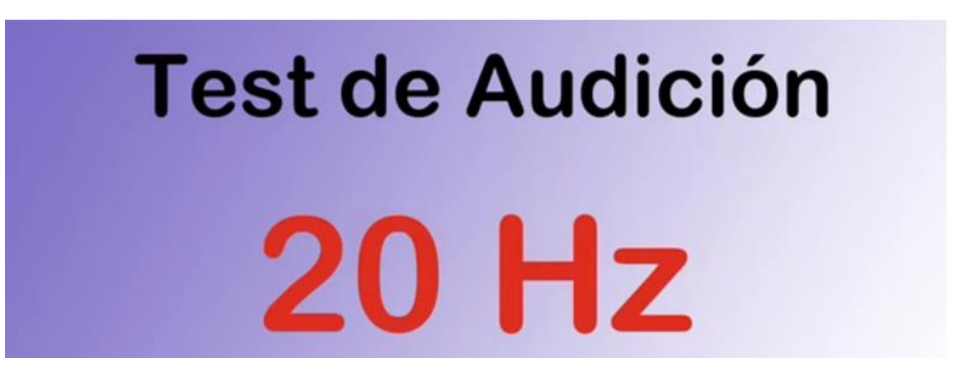

#### Medios de transmisión - aire, agua, ... -

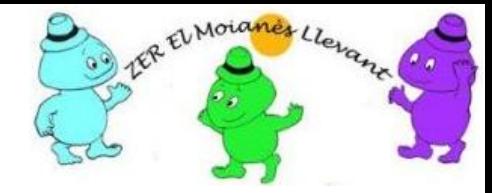

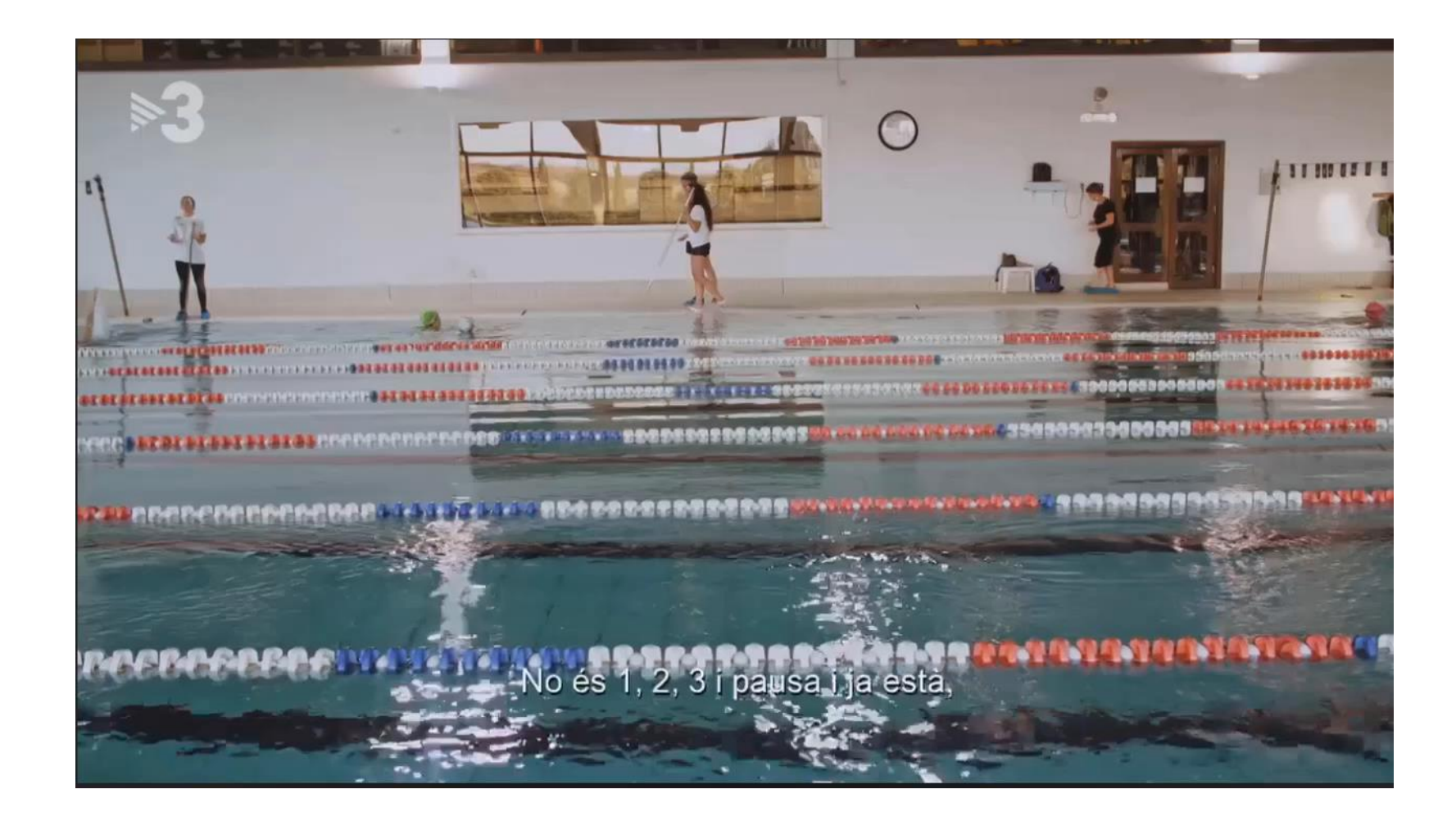

#### La frecuencia del sonido – Hz -

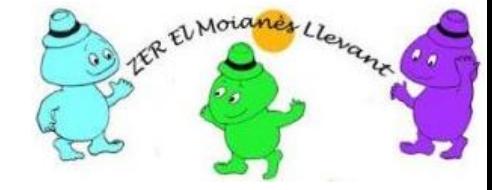

Según el Sistema Internacional (SI), la frecuencia se mide en hercios (Hz) Un hercio es la frecuencia de un suceso o fenómeno repetido por segundo. Así, un fenómeno con una frecuencia de dos Hz se repite dos veces por segundo

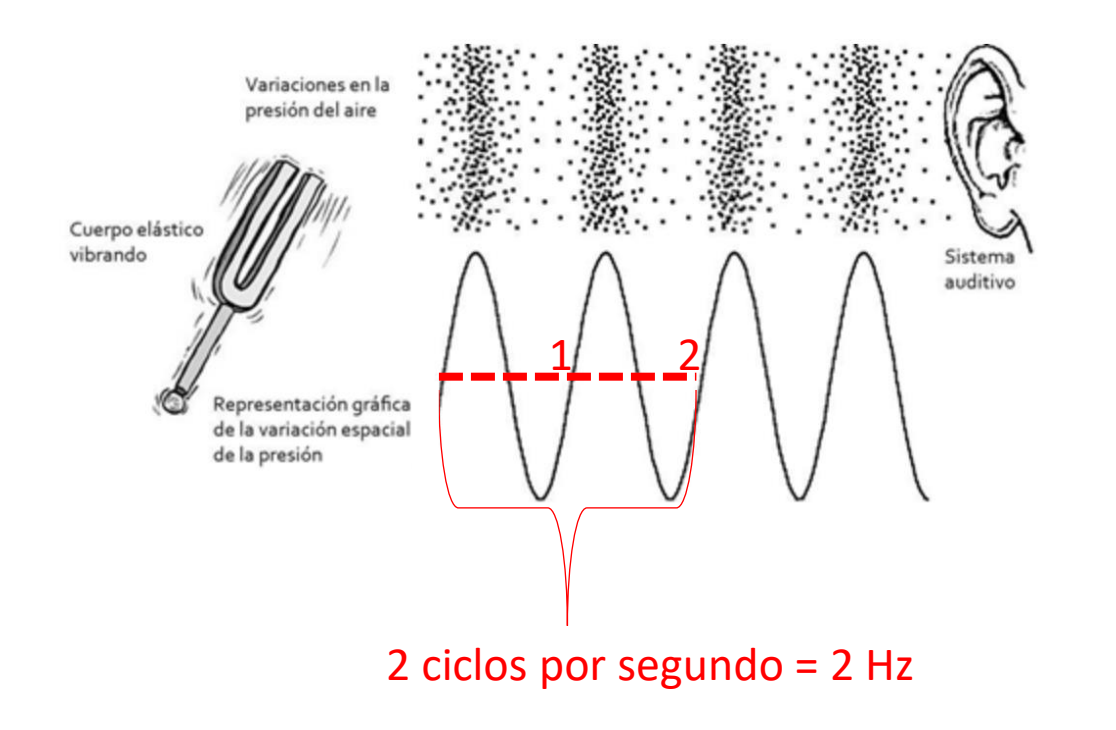

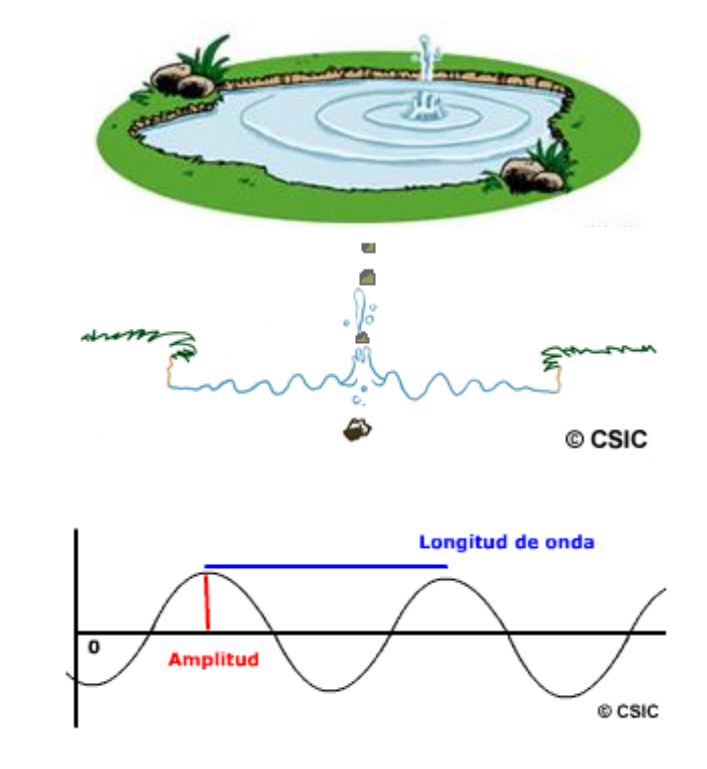

# La frecuencia del sonido clasificada en y relacionada con:

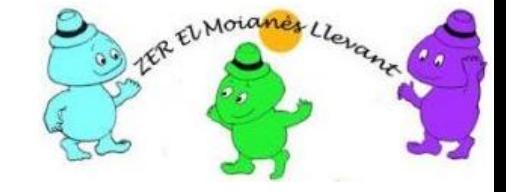

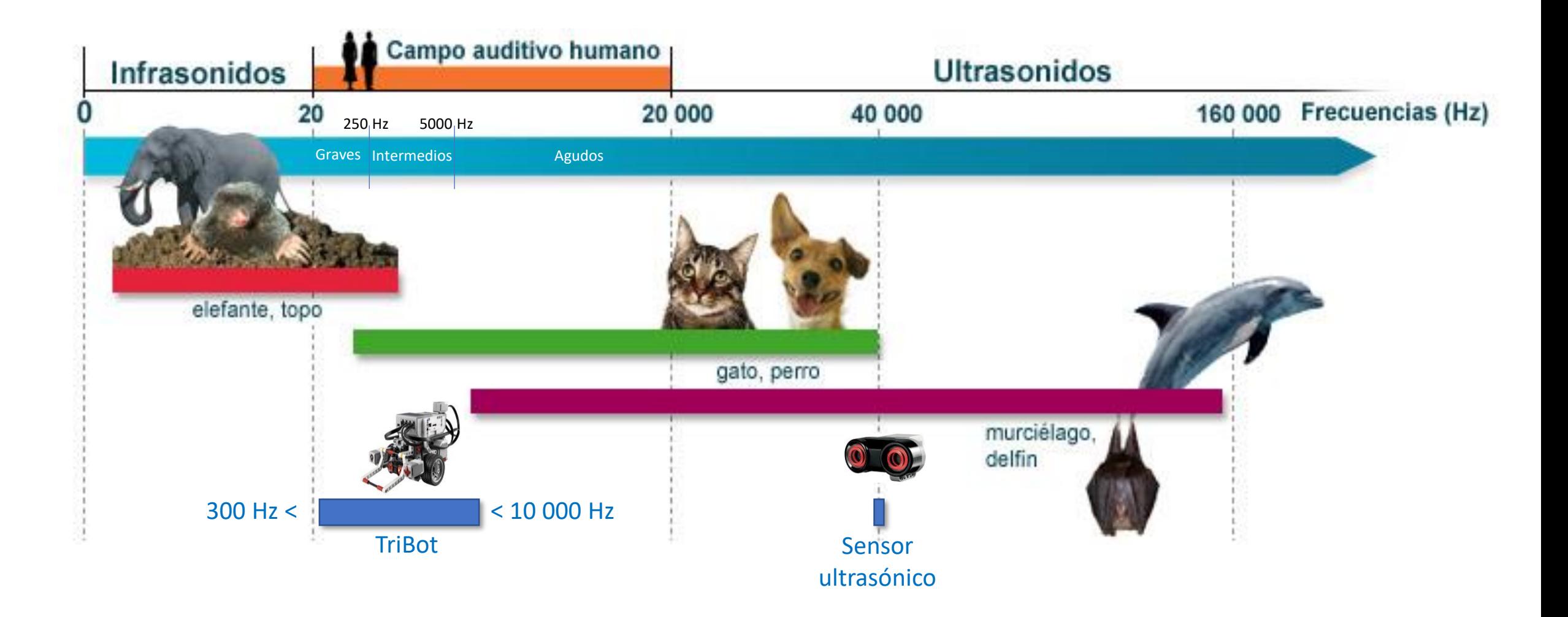

#### Reto: Cotxephonics - Hardware

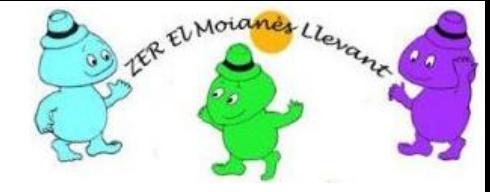

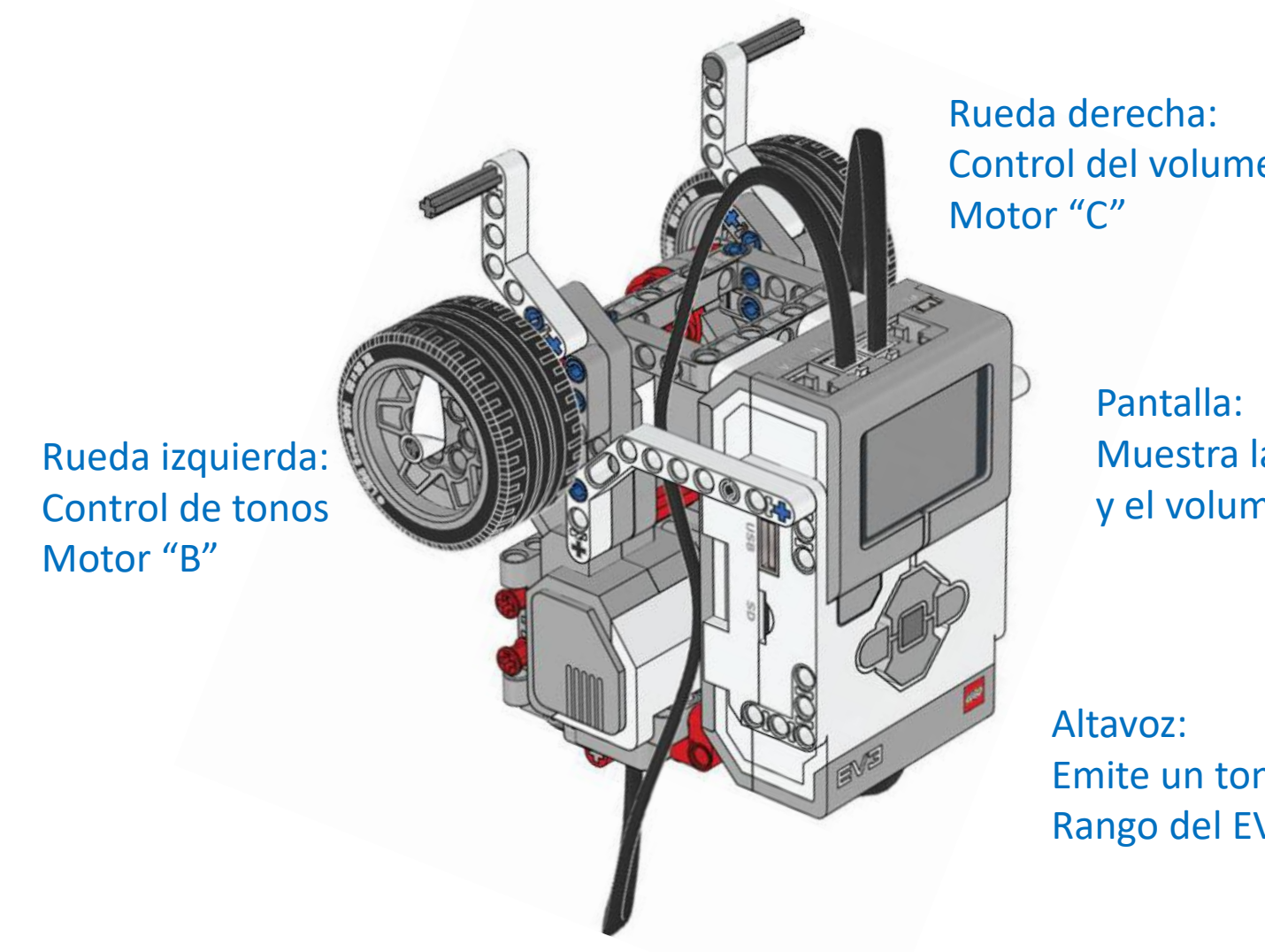

Control del volumen

Muestra la frecuencia del tono y el volumen

Emite un tono a la frecuencia especificada Rango del EV3: de 300 Hz a 10.000 HZ

## Bloque de sonido – Reproducir tonos -

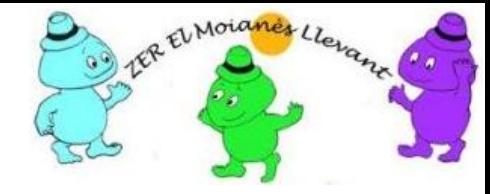

• El bloque de sonido tiene cuatro modos:

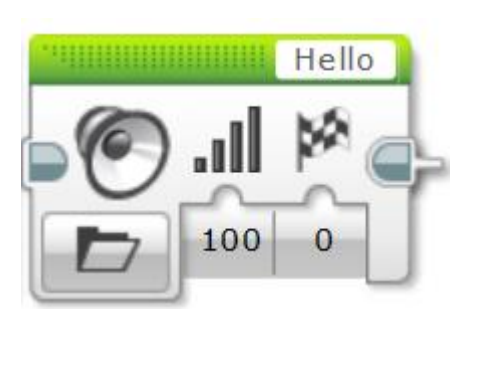

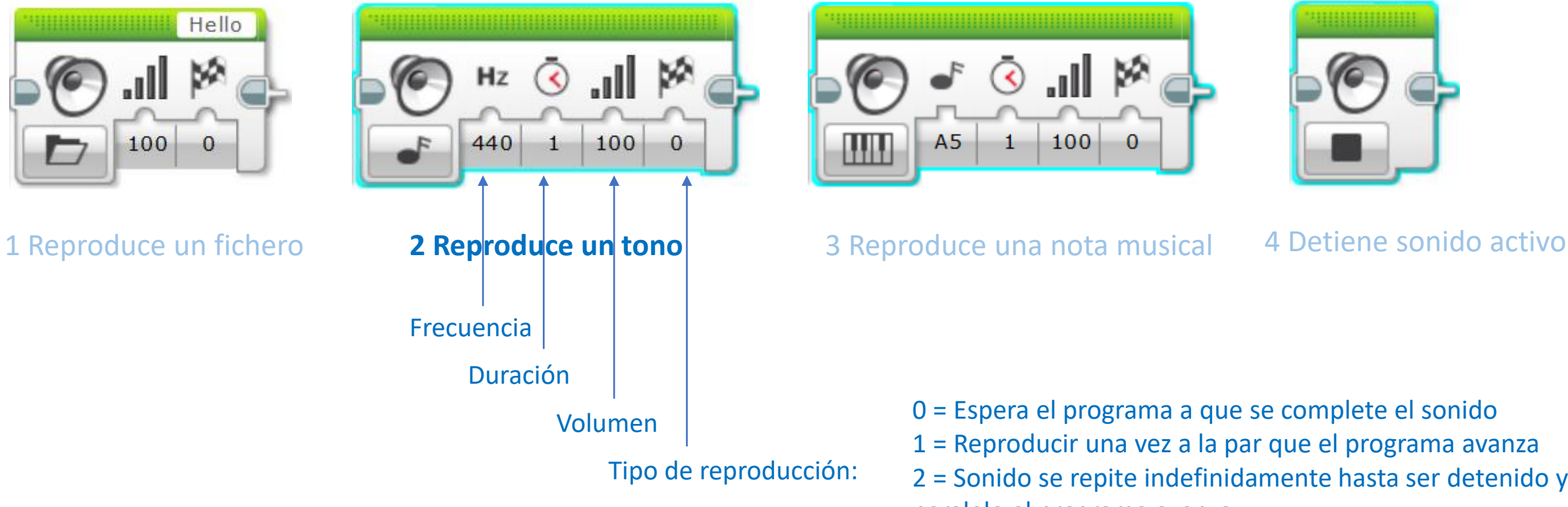

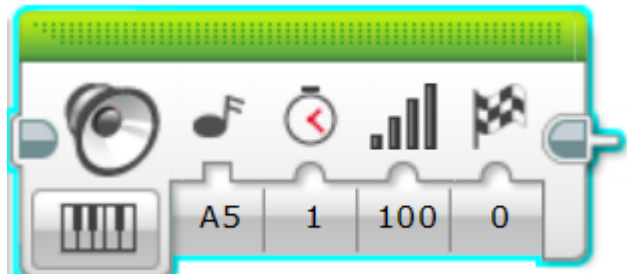

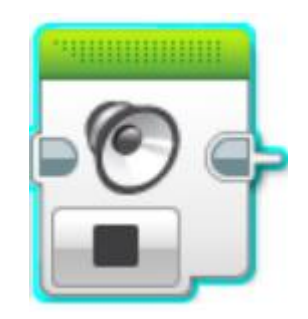

0 = Espera el programa a que se complete el sonido 1 = Reproducir una vez a la par que el programa avanza 2 = Sonido se repite indefinidamente hasta ser detenido y en paralelo el programa avanza

# Pseudo código 001 – Generar sonidos-

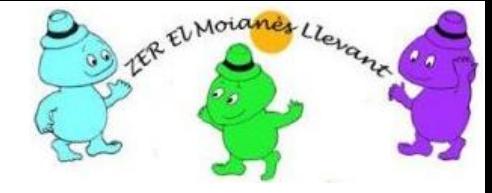

- Inicializar parámetros:
	- Puesta a cero sensores de Rotación de motor B y C
- Inicio bucle 001 Emisión tonos-
	- Lectura del sensor de Rotación del motor C.
	- Lectura del sensor de rotación del motor B
		- Utilizar un bloque matemático para multiplicar los grados leídos del sensor de rotación B por 100.
	- Utilizar un bloque de sonido para emitir el tono:
		- Resultado de la lectura del bloque Rotación motor C para el volumen
		- Resultado del bloque matemático para determinar la frecuencia (Hz)
- Final bucle infinito

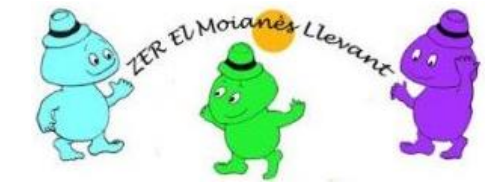

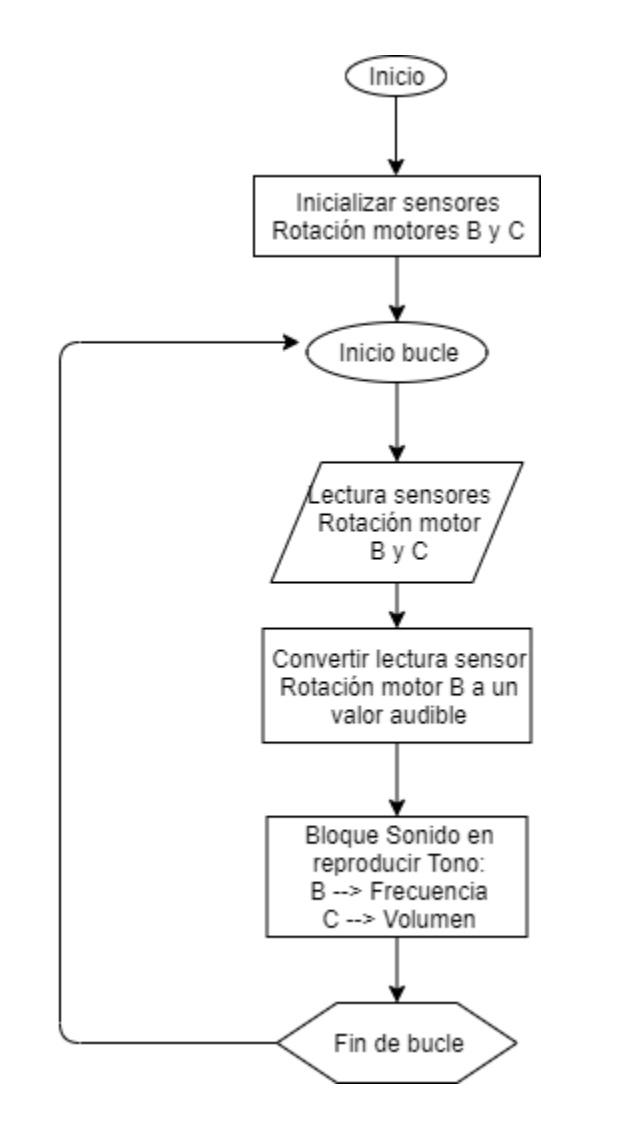

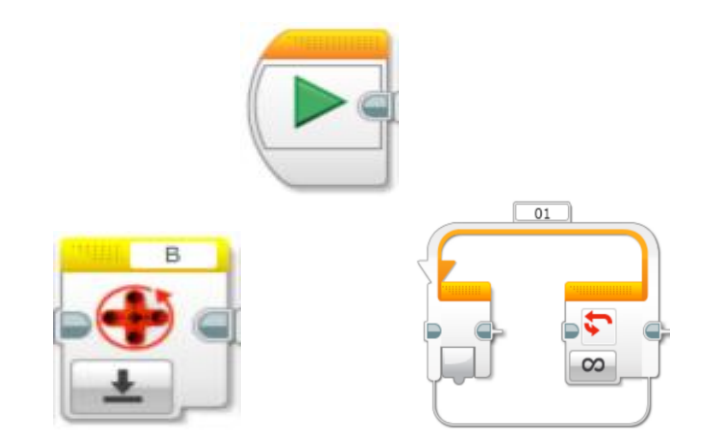

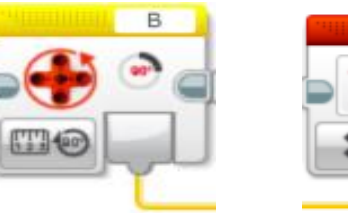

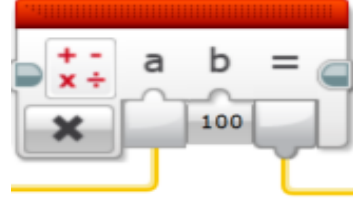

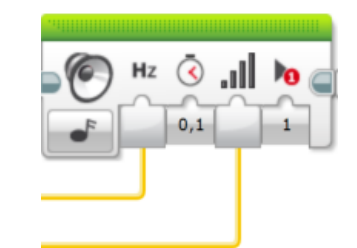

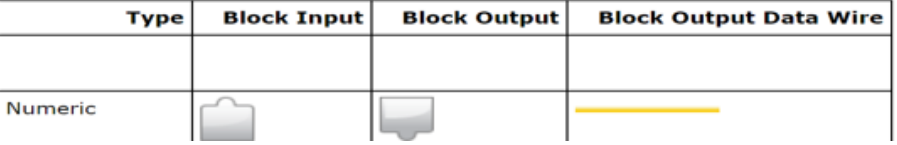

### Programa 001 – Generar sonido -

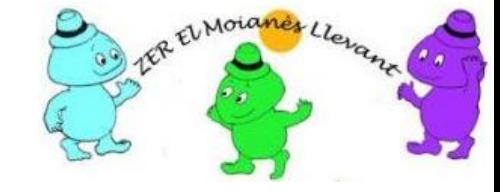

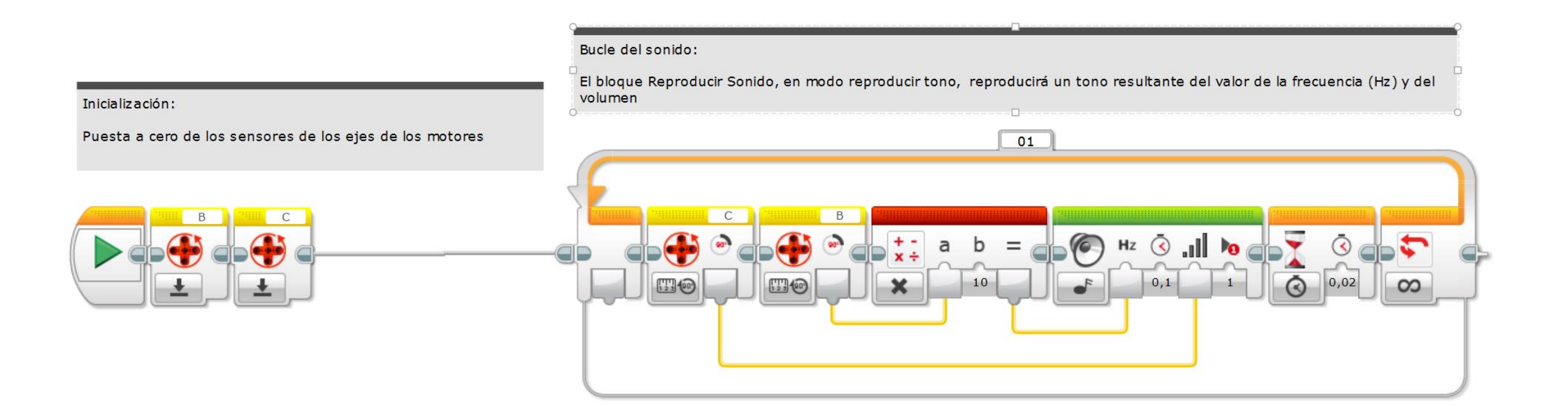

¿Por qué inicializamos los bloques Rotación motor?

Se reinicializan los bloques Rotación motor para evitar que al arrancar el programa empiece a emitir sonidos sin control y con un volumen no deseado.

# Pseudo código 002 – Mostrar datos en pantalla -

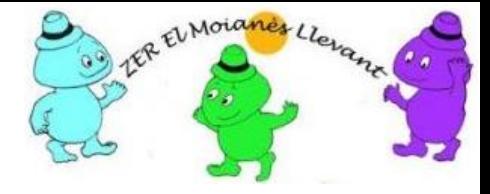

- Ampliar inicializar parámetros:
	- Puesta a cero de las variables:
		- Volumen y Frecuencia
- Ampliar bucle 001 con:
	- Almacenar volumen en variable Volumen
	- Almacenar frecuencia en variable Frecuencia
- Inicio bucle 002 (Secuencia de programa paralela al bucle 001)
	- Mostrar la frecuencia en fila 0
		- Mezclar el texto Frecuencia con el valor de la variable frecuencia
		- Borrar pantalla y mostrar Frecuencia: xx HZ en fila 0
	- Mostrar volumen en fila 2
		- Mezclar texto Volumen con el valor de la variable Volumen
		- No borrar pantalla y mostrar Volumen: xx%
- Final bucle infinito

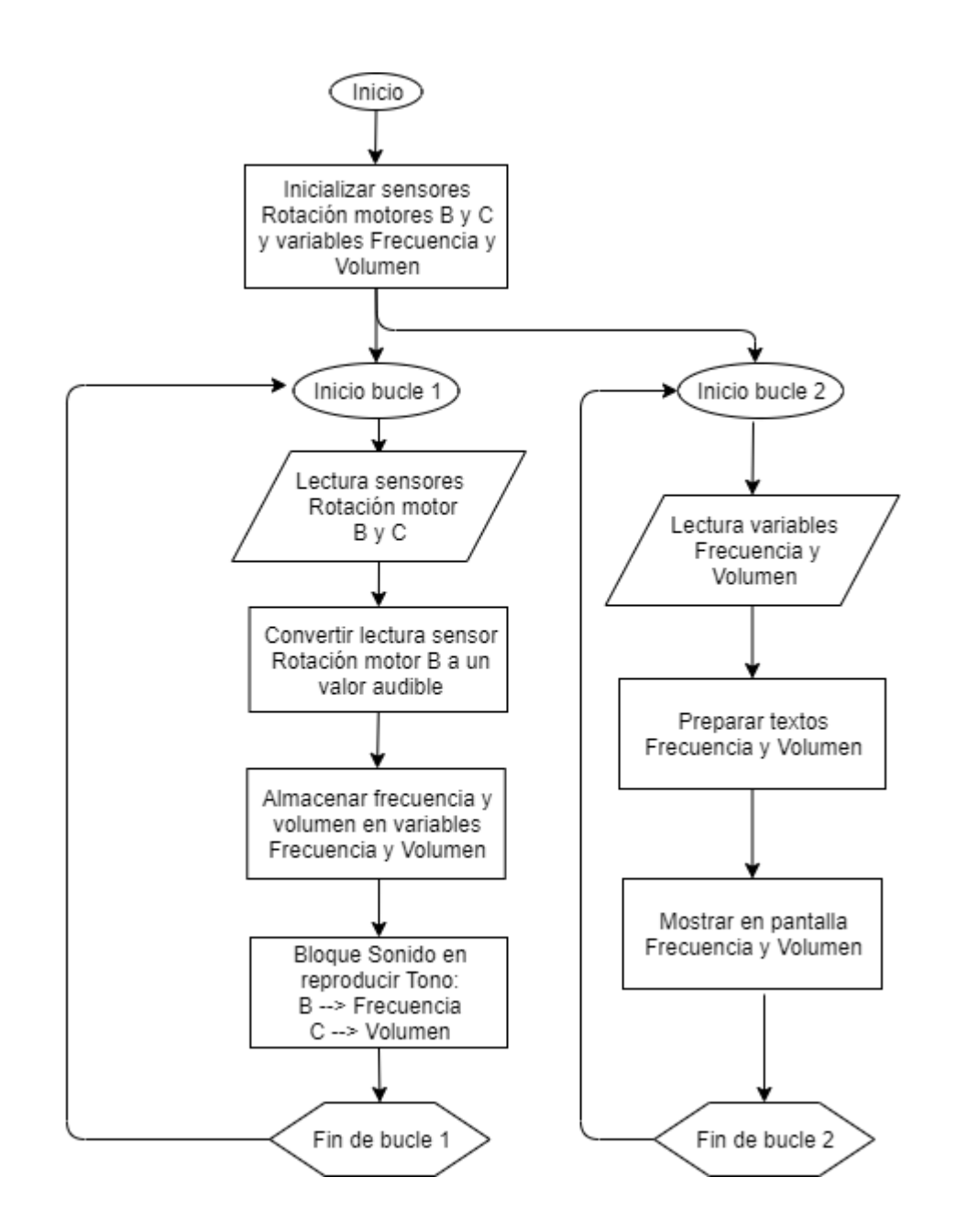

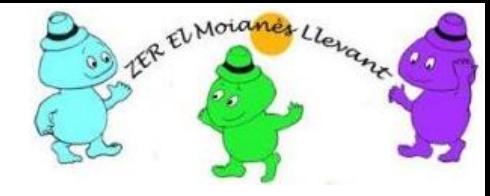

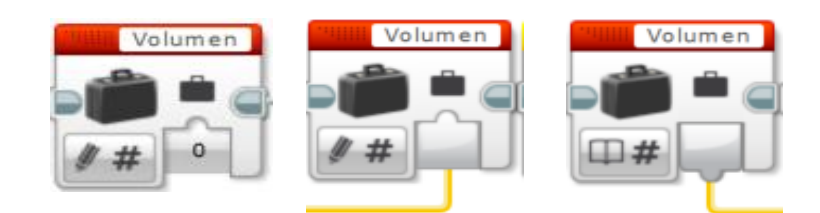

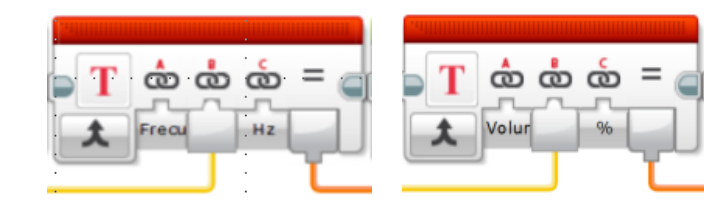

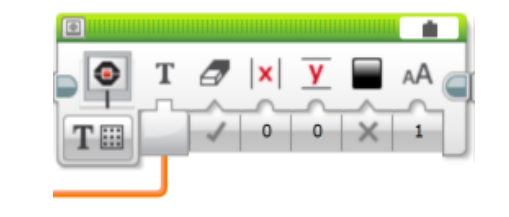

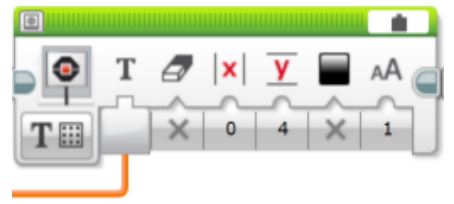

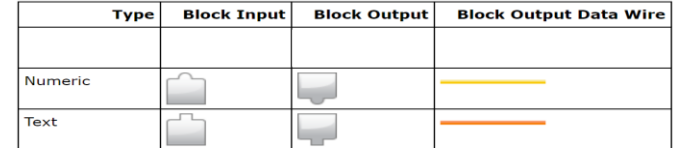

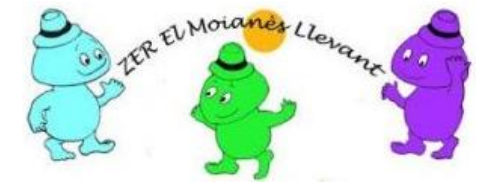

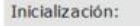

Puesta a cero de los sensores de los ejes de los motores Puesta a cero de las variables Fecuencia (Hz) y Volumen

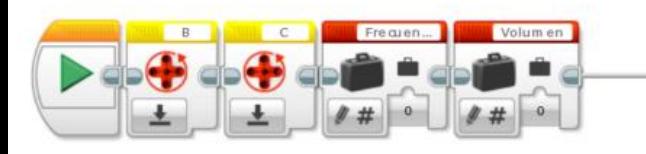

Bucle del sonido:

El bloque Reproducir Sonido, en modo reproducir tono, reproducirá un tono resultante del valor de la frecuencia (Hz) y del volumen

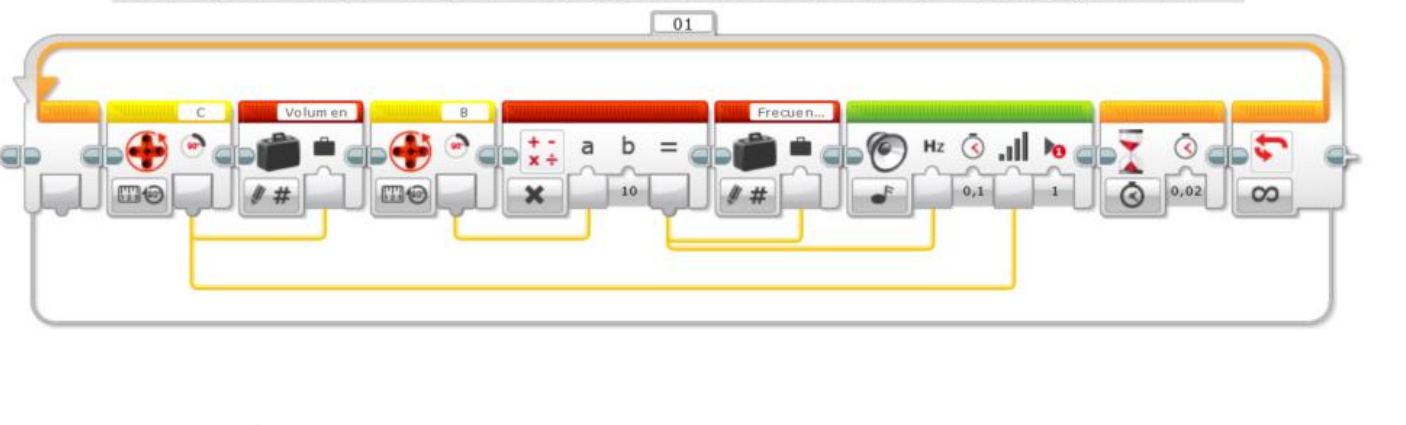

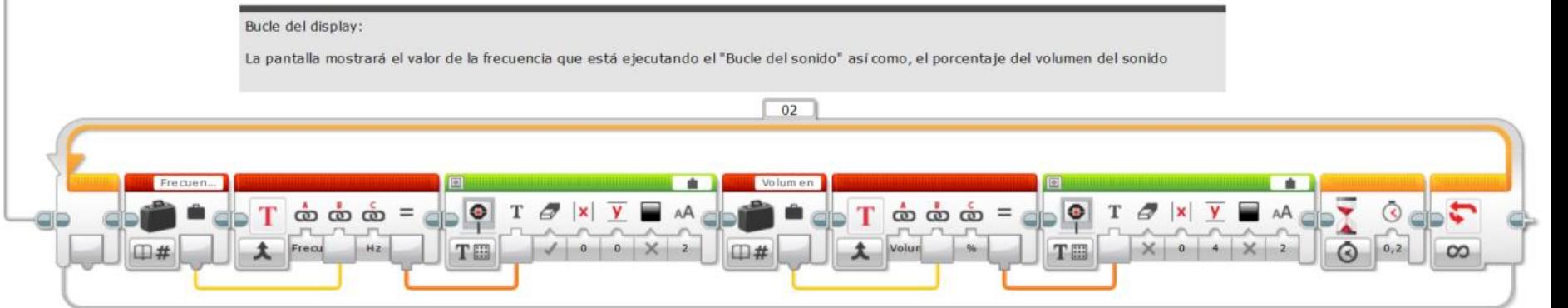

### Retos complementarios

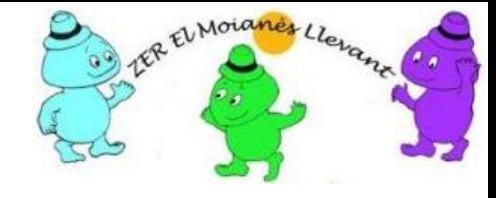

- Modificar el programa que permita utilizar las ruedas en los dos sentidos.
	- Solución simple: Convertir los valores positivos y negativos leídos en los ejes de las ruedas (Bloques Rotación motor) a valor absoluto.
- Limitando la rueda a giros no superiores a 100 grados dificulta buscar valores precisos por ejemplo una frecuencia de 440 Hz. (Diapasón)
	- Solución simple: Cambiar el valor 100 que multiplica el valor leído de Rotación motor B por otro inferior, por ejemplo 10
- Ejecutar el programa "Cotxe phonics" con el bloque EV3 conectado al LAB EV3, ir situando el cursor sobre los cables de datos y verificar que se está produciendo transmisión de información por los mismos.

### La música

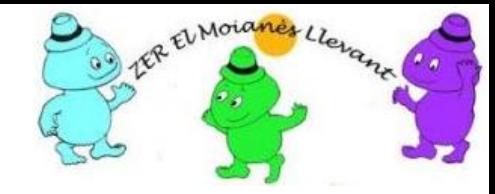

• Para que se produzca una sensación sonora son necesarios tres elementos:

–un cuerpo que vibre (tambor, cuerdas, aire insuflado) –un medio transmisor de ondas (aire, agua, gas) -un receptor que capte ondas mediante un aparato apropiado: el oído.

- Cuando se producen movimiento en un cuerpo, se producen vibraciones, estas vibraciones producen ondas, las cuales se convierten en sonido y este sonido en música.
- Para que las ondas sonoras tengan una entonación u otra depende de las características de cada onda, siendo en las ondas musicales los armónicos una de las características más atractivas.

### Melodías con notación anglosajona

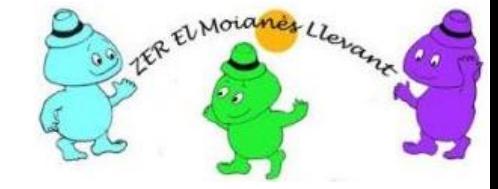

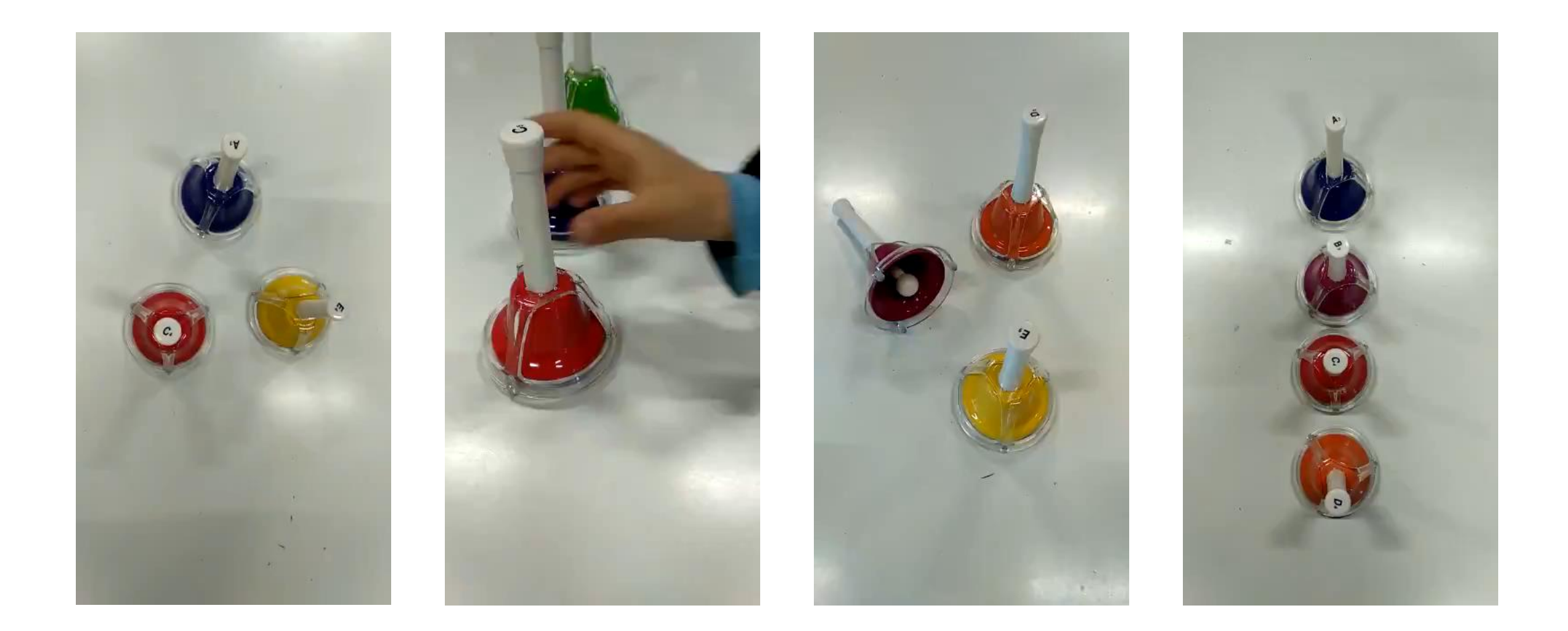

#### Notaciones musicales en el tribot

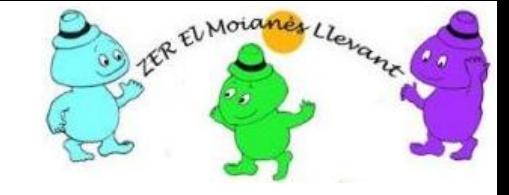

• En el tribot se programa la música utilizando la notación anglosajona

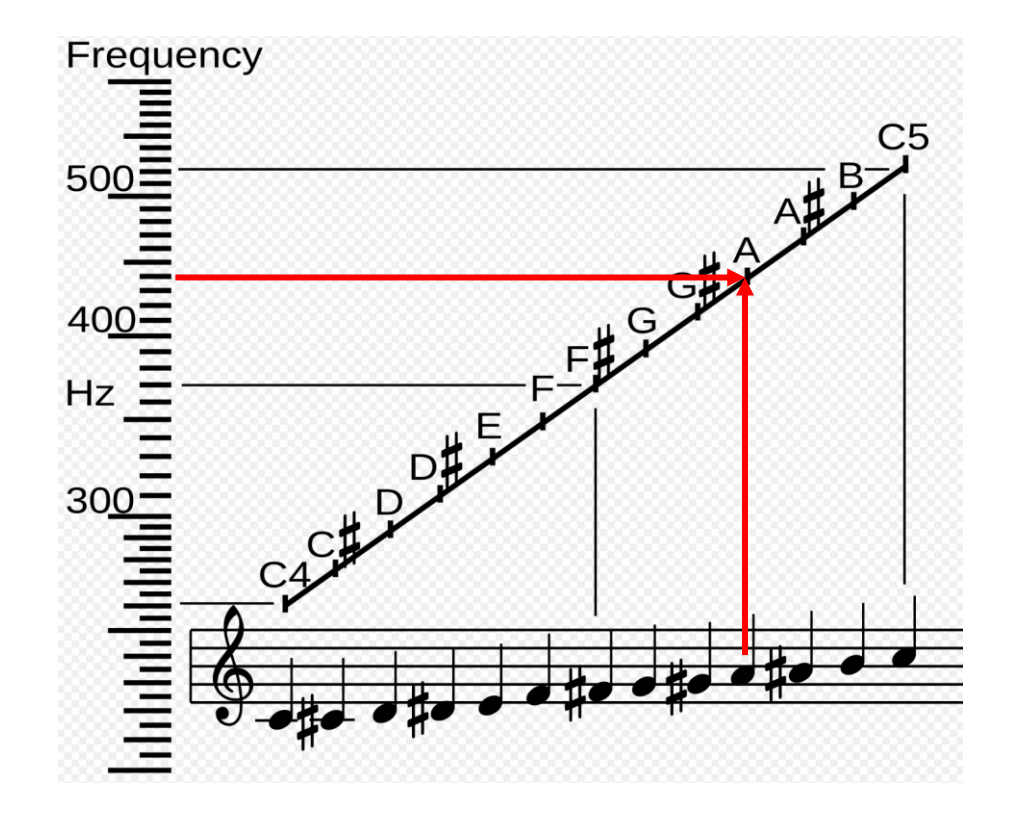

### Do Re Mi Fa Sol La Si Do C D E F G A B C

## Bloque de sonido – Reproducir música -

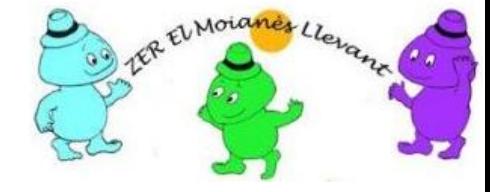

• El bloque de sonido tiene cuatro modos:

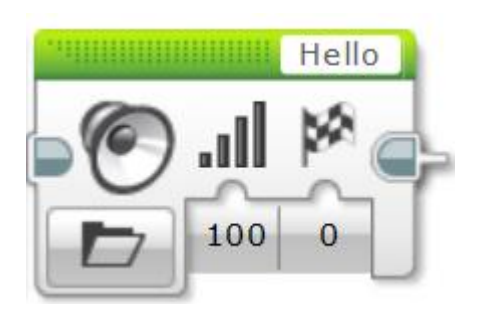

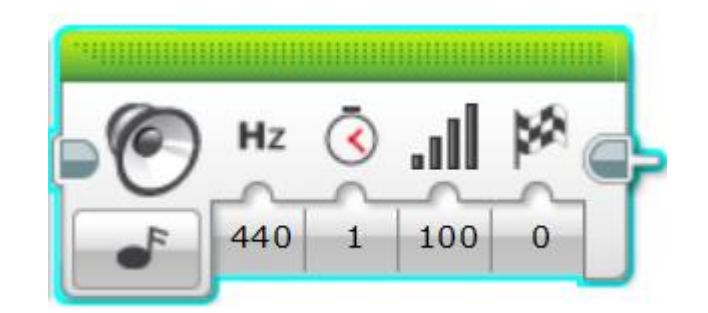

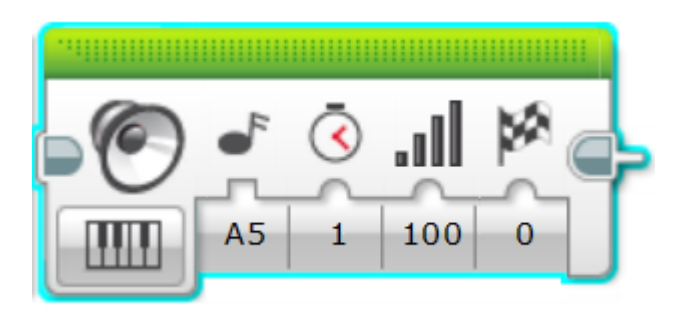

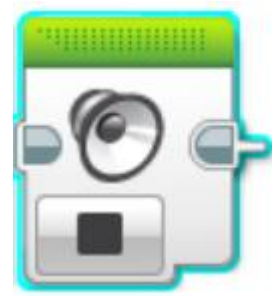

#### Reproduce un fichero **Reproduce un tono Reproduce una nota musical** Detiene sonido activo

## ¿Qué nota musical?

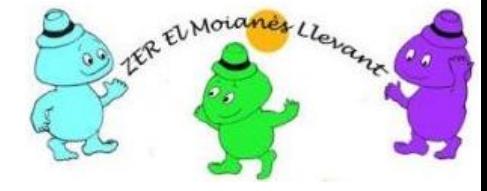

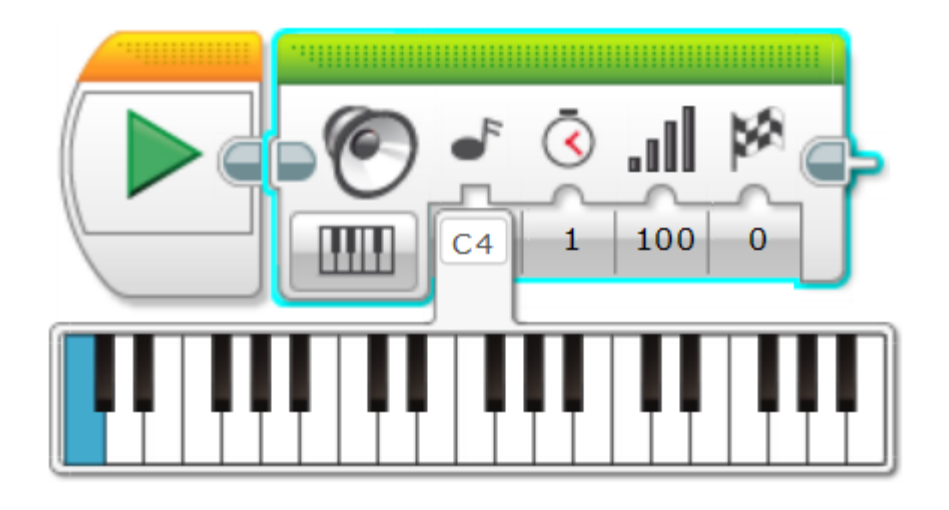

- Notas de "C" a "B", seguido por de "4" a "6" y de manera opcional por "#"
	- o 4, 5 y 6 son los números de las octavas
	- o "#" significa "sostenida"
- Ejemplos: "C4" es "Do del medio" en un piano estándar y "C#4" es media nota más alta.

# Resto de entradas del bloque sonido en modo musical

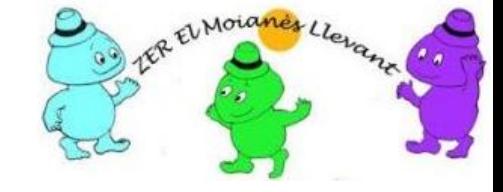

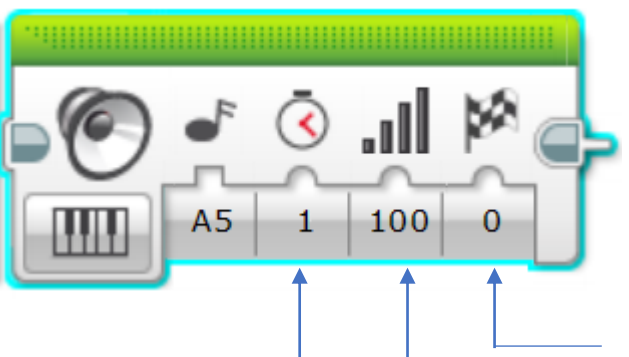

Tipo de reproducción:

0 = Esperar a que se complete: El sonido se reproduce una vez y el programa espera a que el sonido termine antes de continuar.

1 = Reproducir una vez: El sonido se reproduce una vez y el programa continua de inmediato.

2 = Repetir: El sonido se repite continuamente hasta que otro bloque Sonido se ejecute y el programa continúa de inmediato.

Volumen: Número entre 0 y 100 que es un porcentaje del volumen total

Duración de la nota en segundos

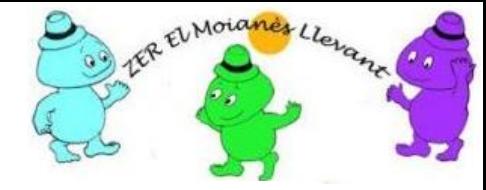

#### E LEGO MINDSTORMS Education EV3 Edición para profesores

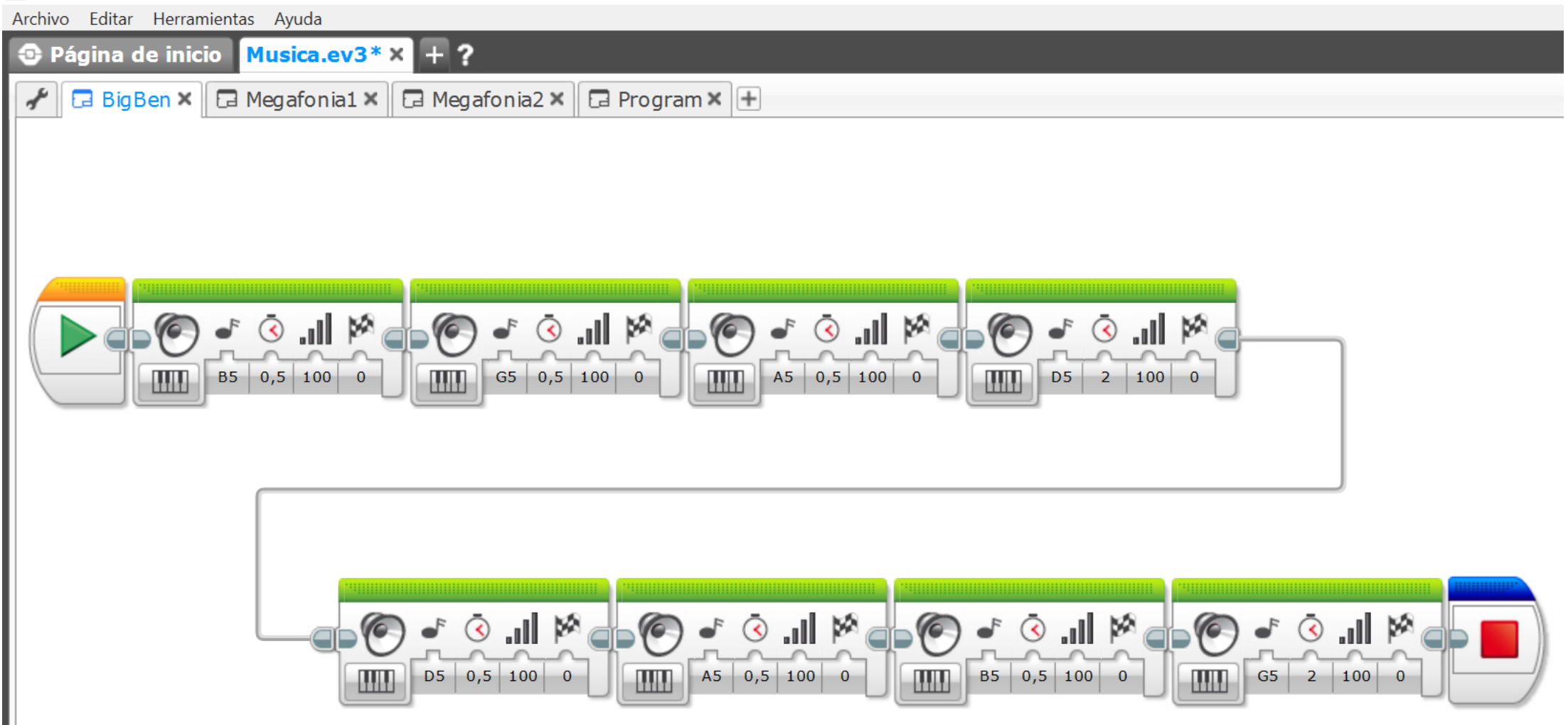

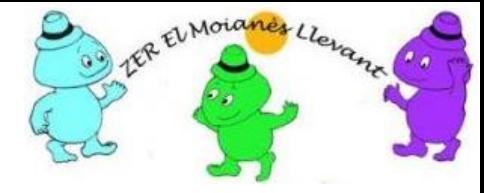

#### C LEGO MINDSTORMS Education EV3 Edición para profesores

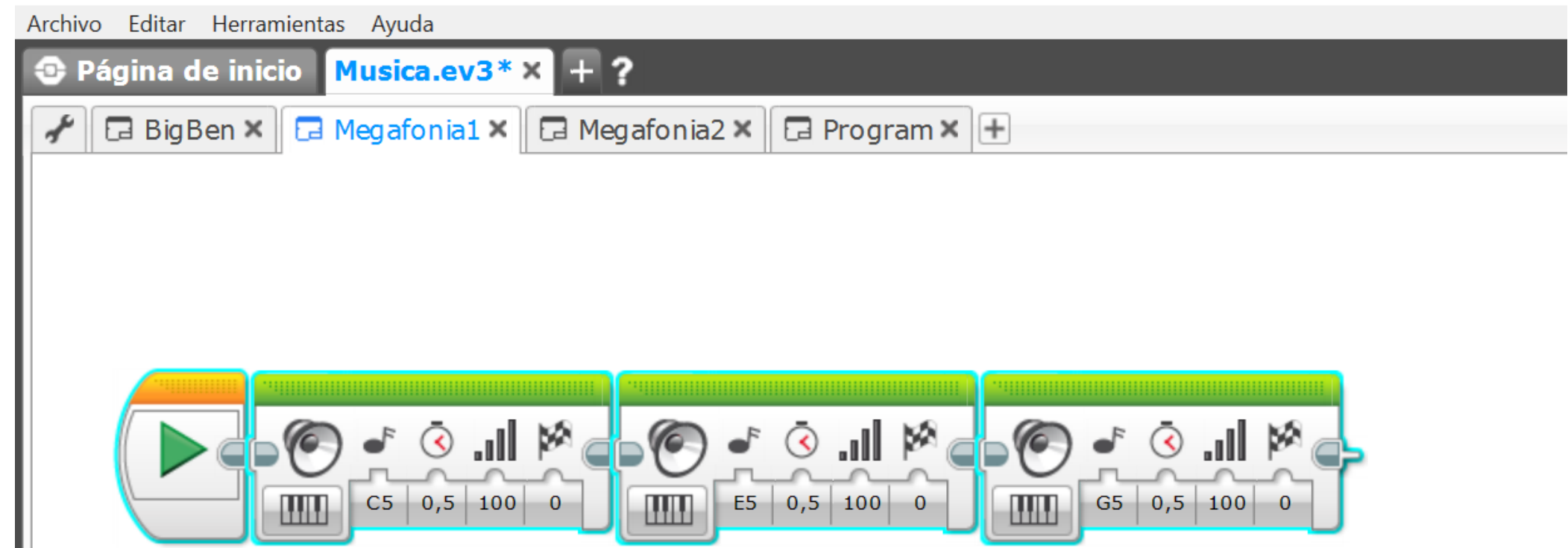

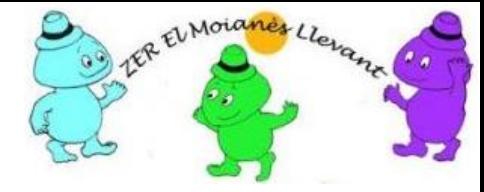

#### E LEGO MINDSTORMS Education EV3 Edición para profesores

Archivo Editar Herramientas Ayuda

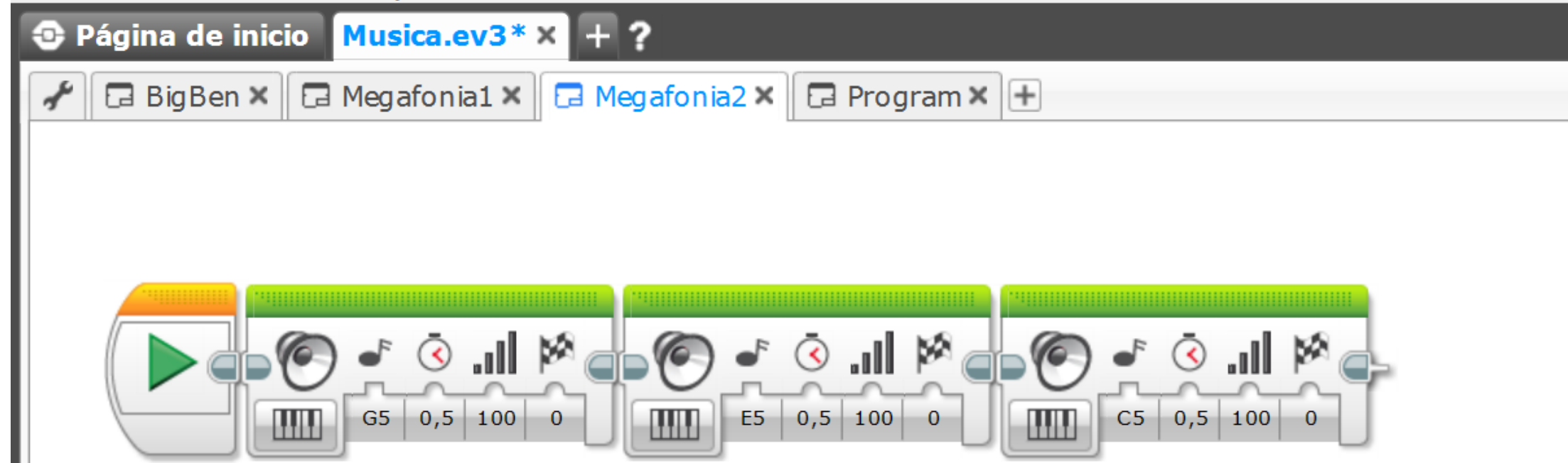

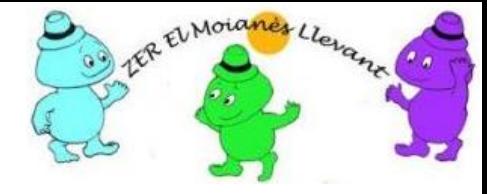

#### **B** LEGO MINDSTORMS Education EV3 Edición para profesores

Archivo Editar Herramientas Ayuda **3** Página de inicio Musica.ev3 \* x + ? ≁  $\boxed{\Box}$  BigBen  $\times$   $\boxed{\Box}$  Megafonia1  $\times$   $\boxed{\Box}$  Megafonia2  $\times$   $\boxed{\Box}$  Program  $\times$   $\boxed{\boxplus}$ 

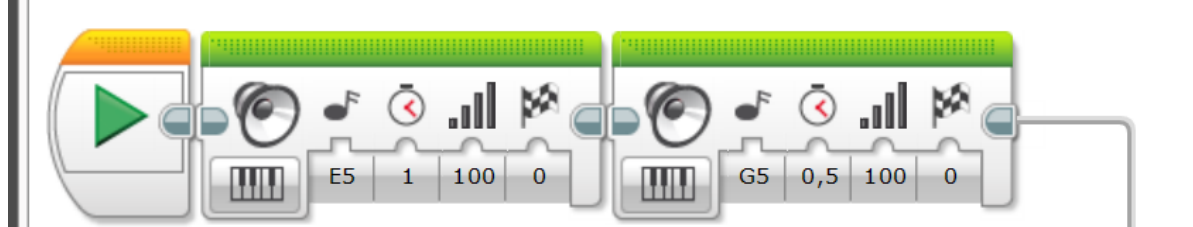

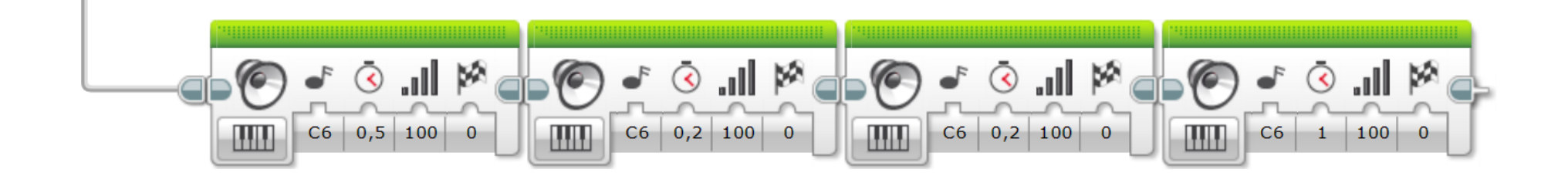

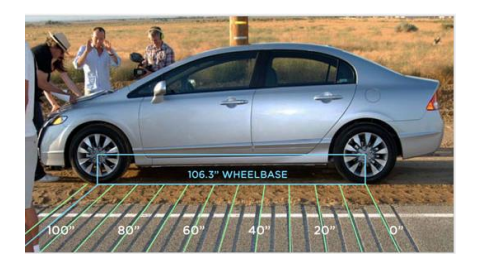

#### William Tell Overture Lancaster, California. Realizada por Honda

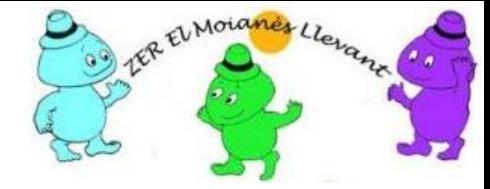

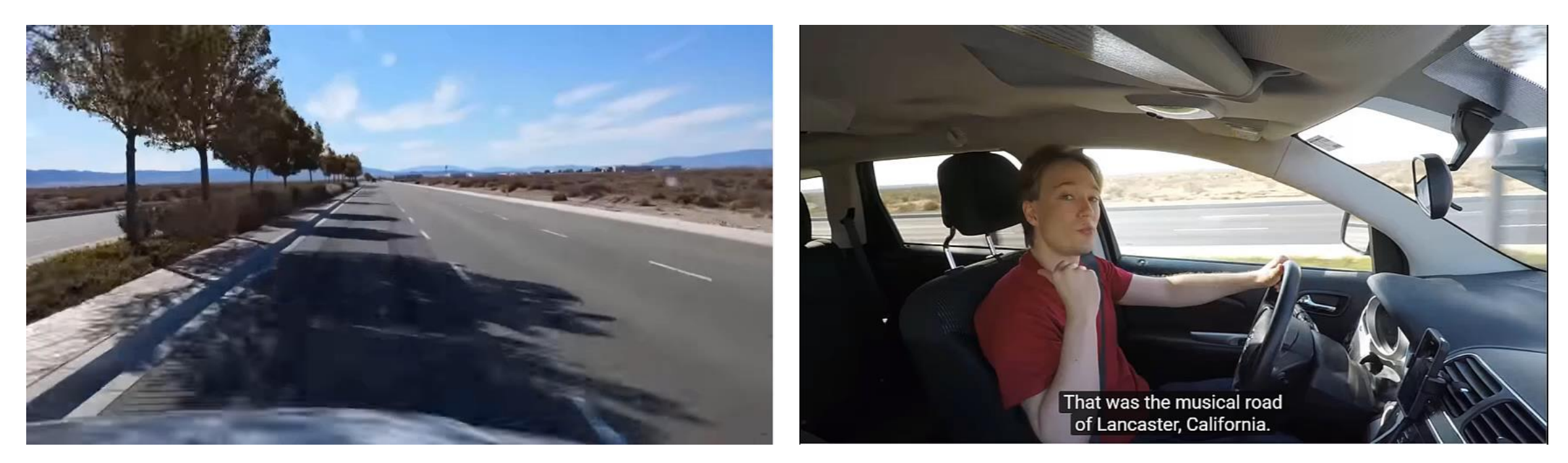

Determinar la distancia en cm entre las ranuras del asfalto para que la frecuencia sea de 440 HZ (A4 = La), si la velocidad del vehículo es de 55 mph (Millas por hora)

No obstante, los ingenieros de Honda cometieron un error: <http://davidsd.org/2008/12/honda-needs-a-tune-up/>

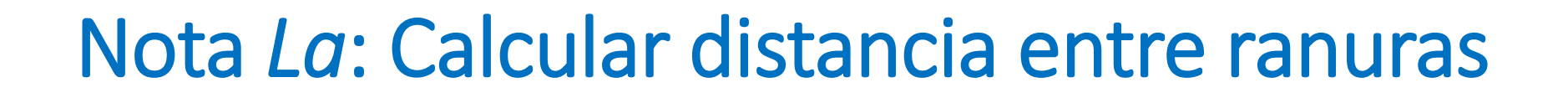

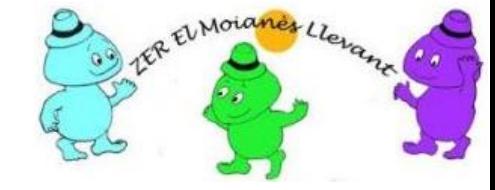

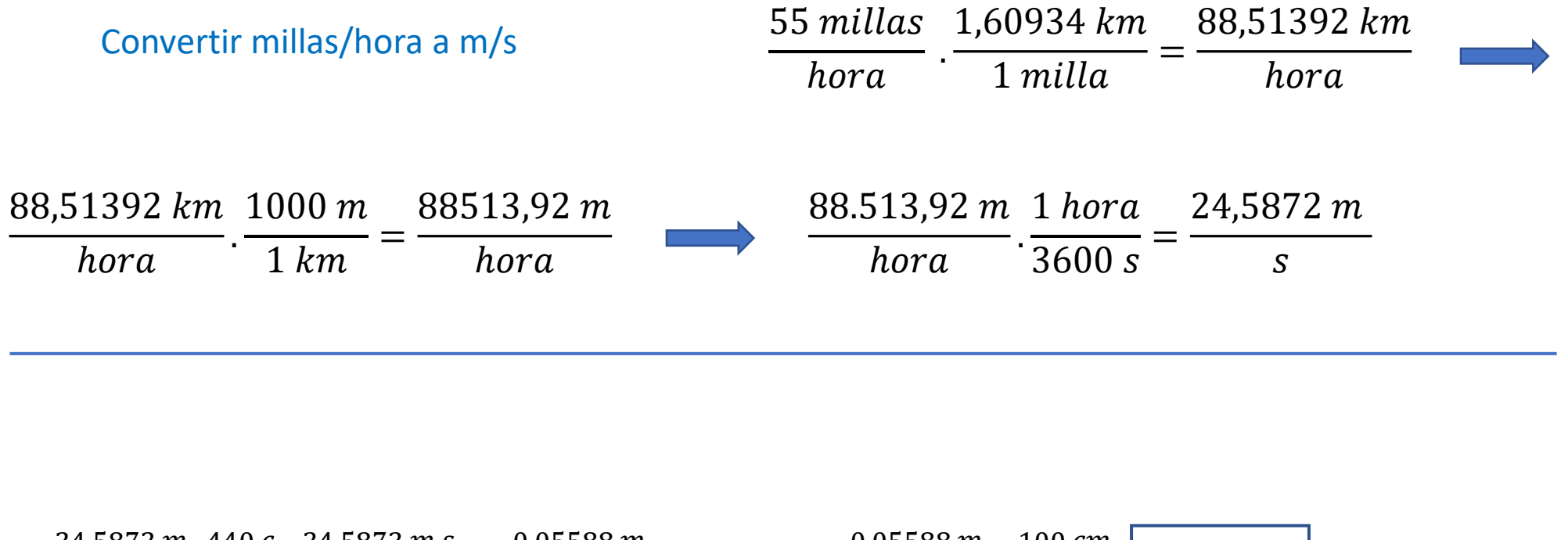

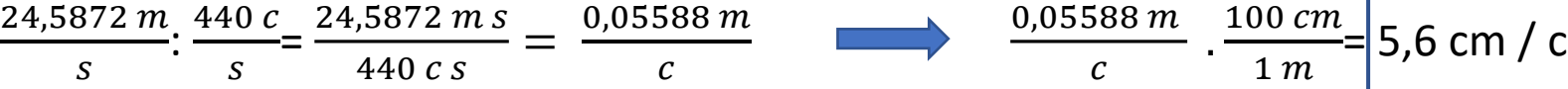

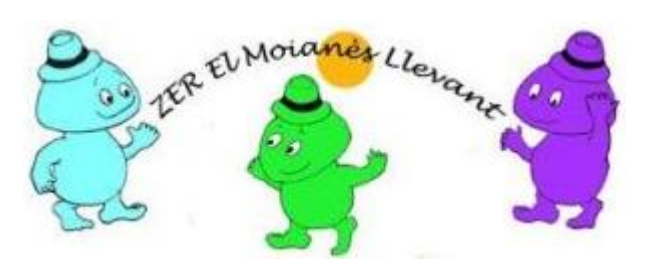

#### **Escuelas de la ZER El Moianès Llevant**

https://agora.xtec.cat/zermoianesllevant/steam/

Información: a8037981@xtec.cat

LEGO®, el logo de LEGO, MINDSTORMS y el logo MINDSTORMS son marcas registradas del Grupo LEGO . Lego no respalda nada de lo aquí descrito, si bien la información procede del material adquirido a LEGO y de sitios web relacionados con formación STEM.

Este trabajo se está validando en la escuela de l'Estany durante el curso 2019 - 2020

Por otro lado, este documento se ofrecen bajo licencia *Creative Commons Atribución/Reconocimiento, NoComercial, CompartirIgual 4.0* Licencia Pública Internacional — CC BY-NC-SA 4.0

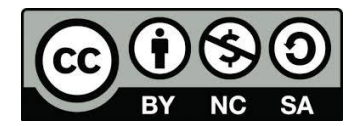